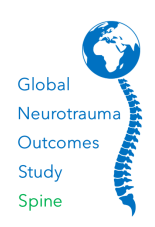

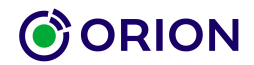

# **GNOS Spine Guide**

**A guide to the Global Neurotrauma Outcomes Study - Spine (GNOS Spine) on the Orion platform**

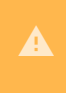

Please note, registering patients and adding study data to eCRFs is not possible until your study PI has logged in to accept the Research Policy Terms and complete a site questionnaire

## **Logging-in**

Once you have had confirmation that your GNOS Spine access has been configured, log in at: https://orion.net/login  $\boxtimes$  and the Dashboard will be displayed.

# **The Dashboard page**

At the top of the GNOS Spine Dashboard page are counters for:

- ▸ The total number of patients registered globally
- ▸ The total number of patients registered at your centre
- ▸ The total number of sites participating in the study worldwide

Below the counters are some shortcut links to get you started including:

- ▸ A link to this guide
- ▸ Enter a new patient on GNOS Spine select this shortcut to register a new patient and start entering study data
- ▸ View submissions and identify gaps this loads a Tracker to view all patients and dataset progress
- ▸ Review an individual submission and export data this loads eCRF search filters

The **About GNOS Spine** section gives a brief background of the study. Below the partner logos you can expand a view of the complete GNOS Spine dataset, including a printer-friendly version of the eCRF for off-line data collection.

#### **Registering patients**

To register a patient, select the **+** icon in the left-hand menu or the shortcut in the **Steps to get started** section. You will be prompted to enter the gender and year of birth, after which a random Orion GNOS Spine study ID for that patient will be generated in the format GS*nnnnnn*.

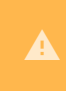

Make sure to note the study ID in your own records, as this will be the only way to identify the patient during the study period and add further data

### **Searching for registered patients**

Load the **Tracker** to search for previously registered patients by registration date range. From this view, eCRFs can be loaded for completion *(see Reviewing and completing eCRFs below)*

The GNOS Spine study is comprised of the following eCRFs:

- ▸ Patient registration
- ▸ Injury and Admission
- ▸ Imaging
- ▸ Injury Management
- ▸ Surgery

 $\blacktriangle$ 

▸ Outcomes

Load the Tracker to view all registered patients and their eCRF submission progress. The Tracker can be filtered by registration date and displays all eCRFs on a single row per patient. Clicking on the Orion study ID will load the patient record, or clicking on the eCRF ID, **Draft** icon or **+** will load the eCRF for review or completion.

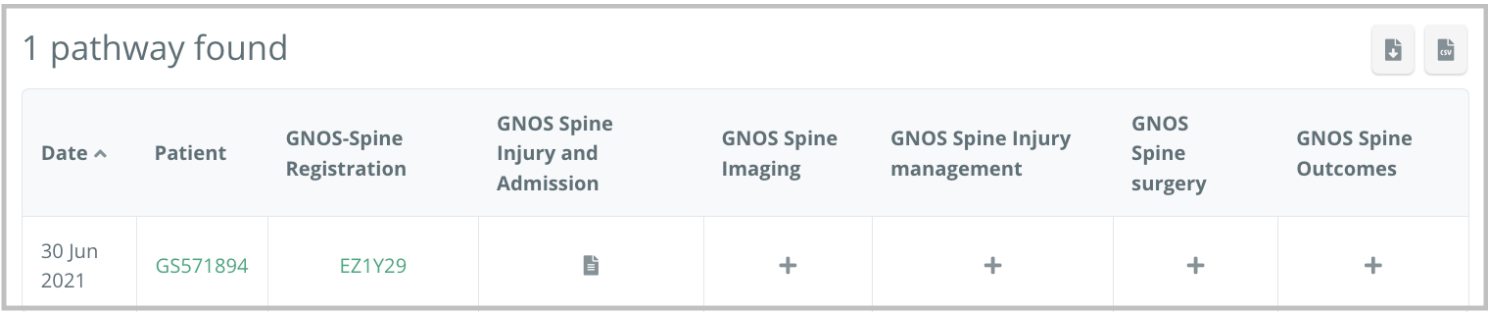

At any point where you see the icons on the right you will be able to export the corresponding data in either JSON format, or as a CSV file which can be opened as a spreadsheet.

All data fields on each eCRF are mandatory. Date fields are completed using a date picker tool for convenience. Once all data fields are complete click the **Submit** button; if a data field is not complete the eCRF will not be submitted and **Required** will be displayed adjacent to the missing data field. Once the eCRF is succesfully submitted, confirmation will be displayed on screen.

Once an eCRF has been submitted it is not possible to edit the data, however partial progress can be saved as a **Draft** for completion at any time. If you discover an error with a submitted eCRF, please contact the GNOS Spine support team at support@orion.net

**Should you have any queries with the eCRF please contact Orion support at support@orion.net. For GNOS Study queries, please visit the study website at www.globalspinetrauma.com or email the study team at info@globalspinetrauma.com**

The Orion platform enables secure online submission, retrieval and sharing of healthcare information across multiple sites in a controlled manner. Orion offers a wide range of healthcare applications from eReferrals to registries and study data collection, accessible via an up-to-date browser. The Orion platform is provided by Orion MedTech Ltd, a not-for-profit Community Interest Company.

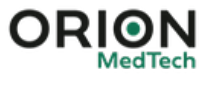